# **"WINDOWS 11": NEW "FEATURES"**by Francis Chao fchao2@yahoo.com

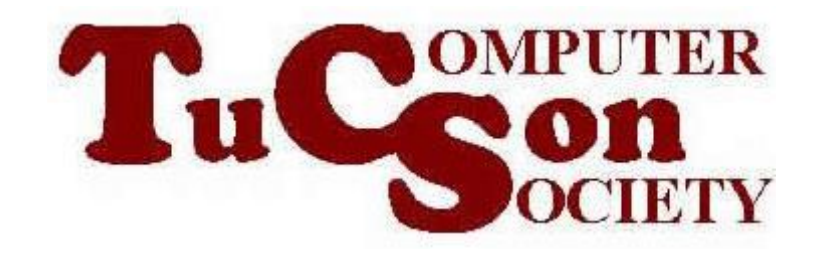

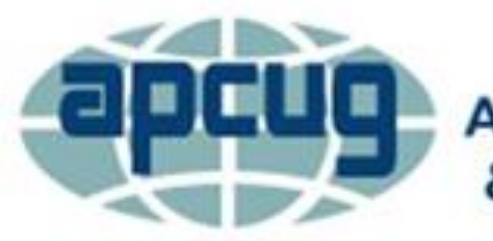

**An International Association of Technology** & Computer User Groups

# **Web location for this presentation:**

http://aztcs.apcug.org Click on "Meeting Notes"

# **SUMMARY**

Here is our attempt to provide a comprehensive list of the new features in "Windows 11..": Key point of information: **The microphone icon that sometimes shows up on the right end of the "Taskbar" is not for muting your microphone.**

#### **TOPICS** • New Windows Logo for "Windows 11"

- Rounded Corners on Windows & Boxes
- New Color Schemes
- Speedier Appearing
- New Taskbar "Features"
- Taskbar Registry Hacks
- Start Menu Simplified-No Tiles
- Black Screen of Death
- Once-Per-Year Feature Updates
- 4 • "Wi-Fi 6E" Support

# NEW WINDOW LOGO FOR "WINDOWS 11.."

- Windows 11's "4-pane window" is not slanted
- <https://1000logos.net/windows-logo/> [https://logos.fandom.com/wiki/Micro](https://logos.fandom.com/wiki/Microsoft_Windows) soft\_Windows
- [https://blog.designcrowd.com/article](https://blog.designcrowd.com/article/1687/history-of-the-microsoft-windows-logo) /1687/history-of-the-microsoftwindows-logo

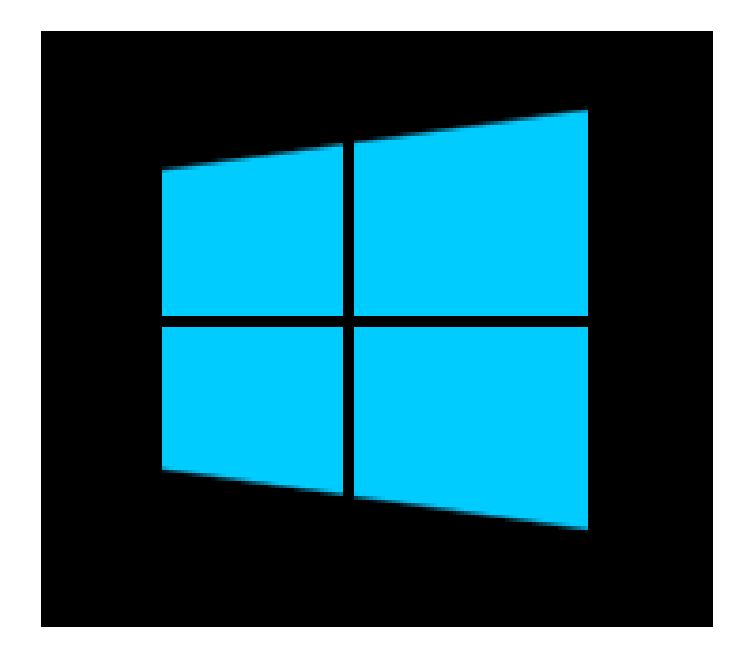

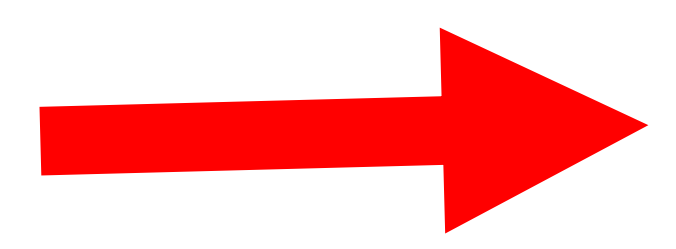

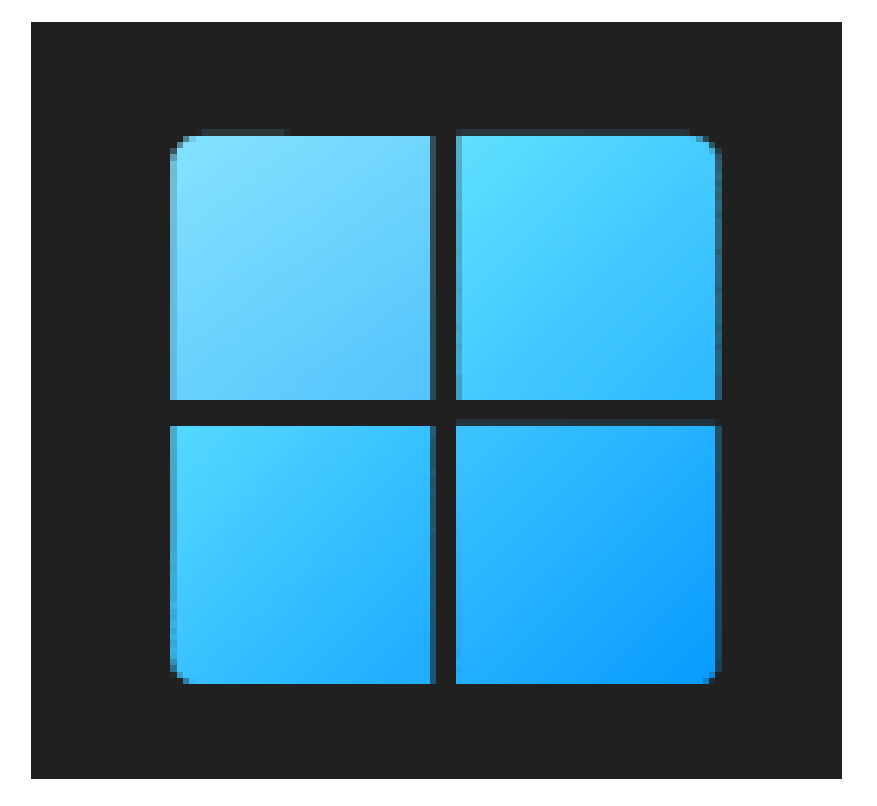

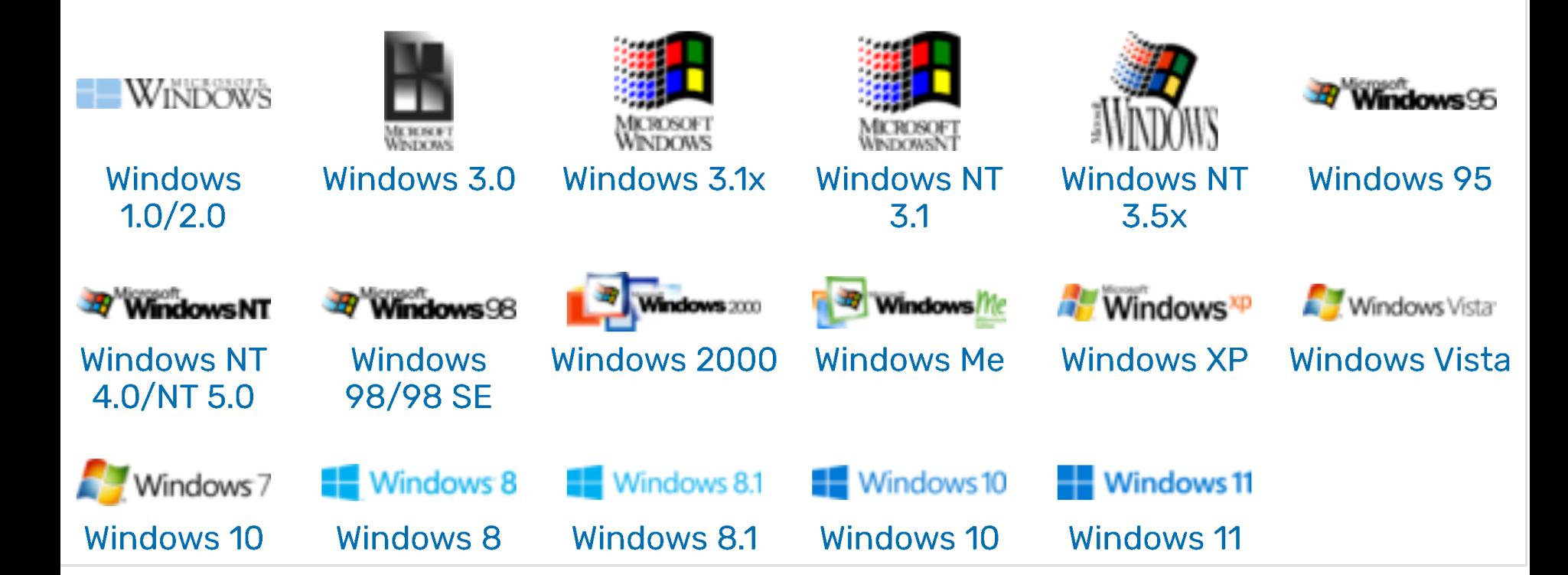

## ROUNDED CORNERS

• Rounded corners on all Windows, dialog boxes, and the Start menu

8

# NEW COLOR SCHEMES

- New color schemes for apps: "Acrylic" "Mica" and "Smoke"
- "More Mac like", "pastels", "easier to look at", "more pleasing to the eye", etc.

# NEW COLOR SCHEMES (continued)

• https://docs.microsoft.com/en[us/windows/apps/design/signature](https://docs.microsoft.com/en-us/windows/apps/design/signature-experiences/materials)experiences/materials

SPEEDIER THAN PREVIOUS VERSIONS OF "WINDOWS.." • "The new OS prioritizes apps in the foreground, giving them access to more CPU power and system resources. This makes apps more responsive. Programs should also load more quickly on Windows 11 under load."

12 SPEEDIER THAN PREVIOUS VERSIONS OF "WINDOWS.." (continued) • References for the prévious quote: [https://www.windowscentral.com/w](https://www.windowscentral.com/why-windows-11-will-run-better-windows-10-many-pcs) hy-windows-11-will-run-betterwindows-10-many-pcs AND https://www.windowslatest.com/202 [1/09/09/windows-11-could-make](https://www.windowslatest.com/2021/09/09/windows-11-could-make-your-pc-faster-thanks-to-these-clever-new-tricks/)your-pc-faster-thanks-to-theseclever-new-tricks/

#### SPEEDIER THAN PREVIOUS VERSIONS OF "WINDOWS.." (continued) • https://www.tomshardware.com/amp/ news/microsoft-details-how-it-madewindows-11-faster-than-windows-10#aoh=16315293984962&csi=0&ref [errer=https://www.google.com&amp\\_t](https://www.tomshardware.com/amp/news/microsoft-details-how-it-made-windows-11-faster-than-windows-10#aoh=16315293984962&csi=0&referrer=https://www.google.com&_tf=From%20%251$s?amp_js_v=a6&_gsa=1&usqp=mq331AQIKAGwASCAAgM=) f=From%20%251\$s?amp\_js\_v=a6&a mp\_gsa=1&usqp=mq331AQIKAGwA SCAAgM=

#### NEW TASKBAR FEATURES

- "Taskbar" is now centered. Can no longer move Taskbar to left, right, or top.
- Extra click to get to "Start Menu": "App apps" button (similar to "All Programs" button in "Windows 7"
- No more "Tiles"

The right end of the Taskbar is now called the "Taskbar Corner" instead of "Notification Area". It was usually called "System Tray" prior to "Windows 7"

When you are running any app, Website, or Windows setup applet that uses your computer's microphone, a microphone icon shows up in the right end of the Taskbar.

16 This microphone icon is not for muting your microphone. Click on it accesses "Microphone Privacy Settings".

"Task View" button now only shows "Desktops" but it no longer shows a history of tasks that you have performed with the computer.

- A right-click on the Taskbar brings up a "Taskbar settings" selection but the big pop-up context menu that was available in Windows 10 is no longer available.
	- To get to the "Task Manager", either right click on the "Start Menu" or press "Ctrl + Alt +Esc".

• To move the Taskbar to back to the left, right click on it as explained at [https://www.pcgamer.com/windows-](https://www.pcgamer.com/windows-11-taskbar-left/)11-taskbar-left/

#### TASKBAR REGISTRY HACKS

• [https://www.tomshardware.com/how](https://www.tomshardware.com/how-to/change-taskbar-icon-size-windows-11)to/change-taskbar-icon-sizewindows-11 This registry hack is very useful for people like me who need to show a copy of "Windows 11" live because the default Taskbar's size is too small to show by means of screen sharing.

#### TASKBAR REGISTRY HACKS

• https://www.tomshardware.com/how[to/windows-11-taskbar-move-to-top](https://www.tomshardware.com/how-to/windows-11-taskbar-move-to-top)

#### BLACK SCREEN OF DEATH

- Black screen of death instead of "Blue Screen of Death" in earlier versions of Windows..
- In Windows 10.. the black screen of death has a QR code that you can scan with a cell phone's back-facing camera.

#### "FEATURE UPDATES" "Feature Updates" will occur once per year unlike the twice per year for "Windows 10"

24 MAKING "WINDOWS 11" DESKTOP START UP WITHOUT ASKING YOU TO LOG IN WITH AN "ACCOUNT" • The old "control userpasswords2" and "netplwiz" commands no longer work for both "Windows 11" and "Windows 10". You now have to use Microsoft's free "autologon" app instead. It is located at https://docs.microsoft.com/en[us/sysinternals/downloads/autologon](https://docs.microsoft.com/en-us/sysinternals/downloads/autologon)

#### CREATING A SHORTCUT TO AN APP

From inside a run box: Type in shell:appsfolder Enter key etc.